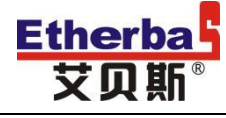

# 《分路计量模块》

## KAMxxP 使用说明书

艾贝斯能效科技

成都艾贝斯科技发展有限公司

www.etherbas.com

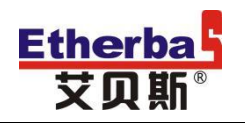

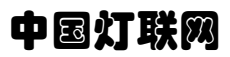

### 目录

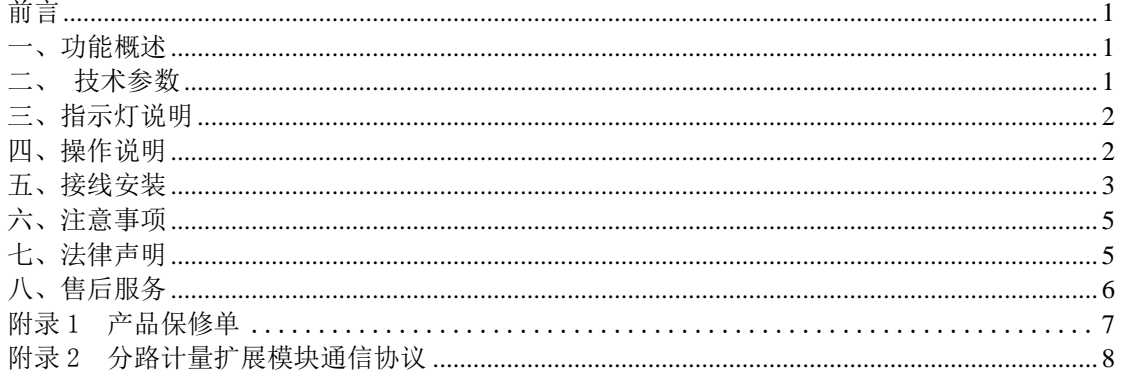

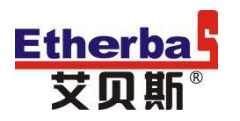

## 前言

<span id="page-2-0"></span>本说明书介绍了分路计量扩展模块的功能、使用方法、以及注意事项。在使用设备前 请先仔细阅读说明书,以便正确使用该产品。

### <span id="page-2-1"></span>一、功能概述

本产品具有电能采集、故障提示的功能,该产品在三相四线制模式下,对 1 到 1000V 交流电进行电能采集,最多可对 4 路三相电(共 12 路)进行电能采集。

其外观图如图 1 所示。

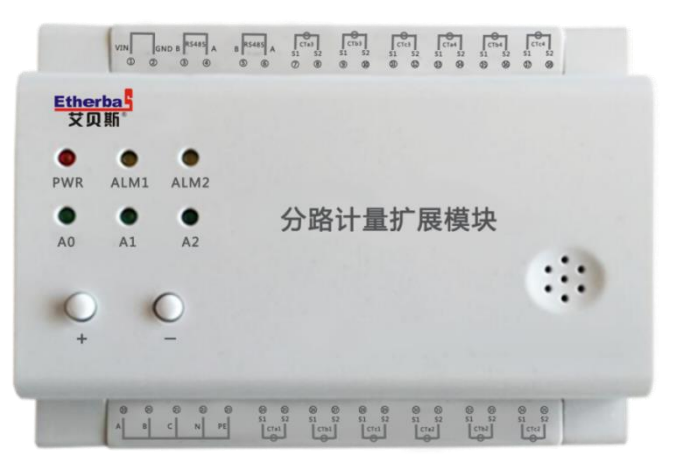

图 1 分路计量扩展模块外观图

## <span id="page-2-2"></span>二、技术参数

| 工作电压: $DC 9 \sim 15V$        | 额定功率: 1W                  |  |
|------------------------------|---------------------------|--|
| 采集电压范围: AC 1~1000V           | 电压采集通道: 3                 |  |
| 电流采集范围:0.2-100A/0.2-200A(可选) | 电流采集通道: 6 / 12            |  |
| 启动电流: 0.2A                   | 采集精度: 2级                  |  |
| 最大并接数量: 8台                   | 通信距离: 大于 400 米            |  |
| 通信接口 1: RS485                | 4800 bps, 8N1(默认)         |  |
| 通信接口 2: RS485                | 4800 bps, 8N1             |  |
| 工作湿度: 5%-90% (无凝结)           | 环境温度: −20 ~60℃            |  |
| 安装方式: 导轨式安装                  | 外观尺寸: 长×宽×高 (131×95×58mm) |  |
| 产品质量: 约 290g                 | 防护等级: IP40                |  |
| 默认地址: FE EO                  | 通讯地址: FE EO $-$ FE E7     |  |

表 1: 技术参数表

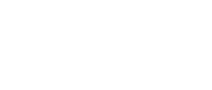

## <span id="page-3-0"></span>三、指示灯说明

**Etherba** 艾贝耶

#### ● 电源指示灯 (PWR)

常亮:系统正常供电。

熄灭:系统无供电电路异常。

#### ● 产品地址指示灯 (A0、A1、A2)

设备具体地址请参照表 2:●表示灯亮,○表示灯灭。

| A <sub>0</sub> | A1      | A2 |
|----------------|---------|----|
|                |         |    |
|                |         |    |
|                |         |    |
|                |         |    |
|                |         |    |
|                |         |    |
|                |         |    |
|                |         |    |
|                | $\pm$ 0 |    |

表 2 设备地址编码真值表

#### ● 故障报警指示灯 (ALM1、ALM2)

ALM1:电能采集芯片异常指示灯。

ALM2:模块存储芯片异常指示灯。

指示灯熄灭:系统无异常。

指示灯闪烁:相应模块异常。

具体异常情况请参照表 3:

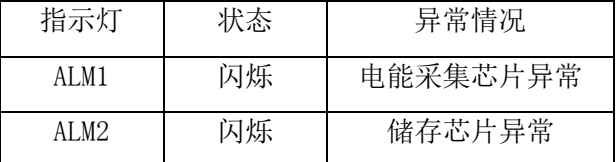

表 3 系统异常指示情况表

## <span id="page-3-1"></span>四、操作说明

#### 1、按键说明

本产品设计了 2 个操作按键, 从左到右分别为"+""-"。其功能定义如下:

"+":设备地址加。

"-":设备地址减。(该按键长按 5 秒后,系统恢复出厂设置)

#### 备注:

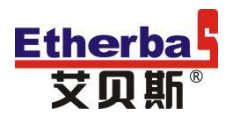

a、设备地址调整后,相应的产品地址指示灯会指示相应的地址信息,设备具体地址如 表 2(设备地址编码真值表)所示。

b、系统恢复出厂设置时,设备所有参数均将恢复为出厂值,系统恢复出厂设置后,请 根据系统情况,配置系统参数。

#### 2、485 信号说明

本产品设计了两个对外的 485 通信接口,设备电能计量数据通过 485 通信接口获取。 具体通信协议见附录 2。

#### <span id="page-4-0"></span>五、接线安装

图 2 所示:

1、本设备 接线安装时

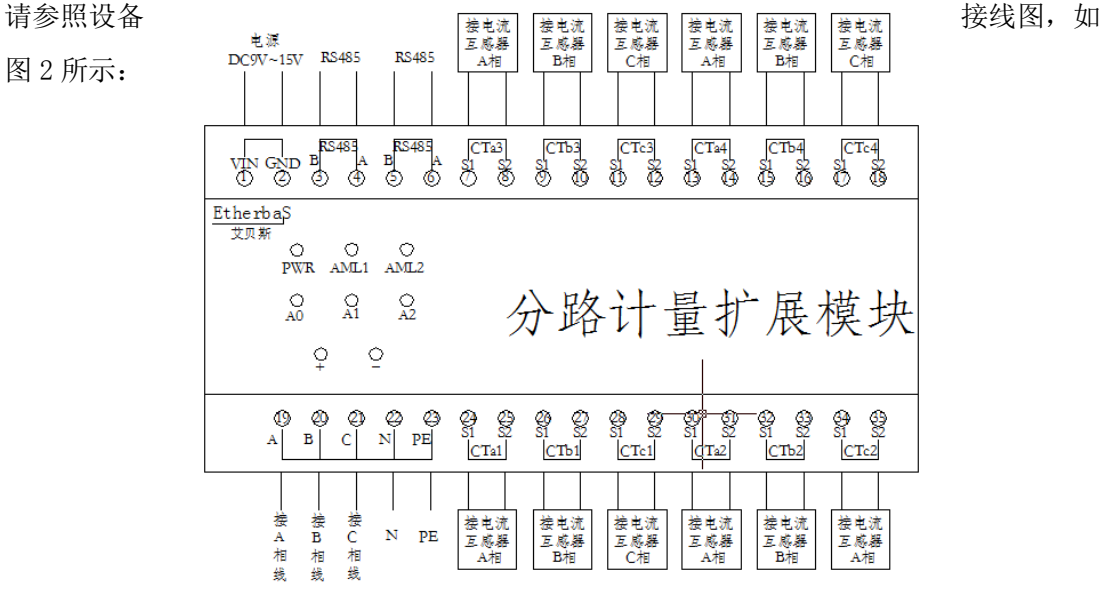

#### 图 2 设备接线图

#### 位置接线说明如表 4 所述:

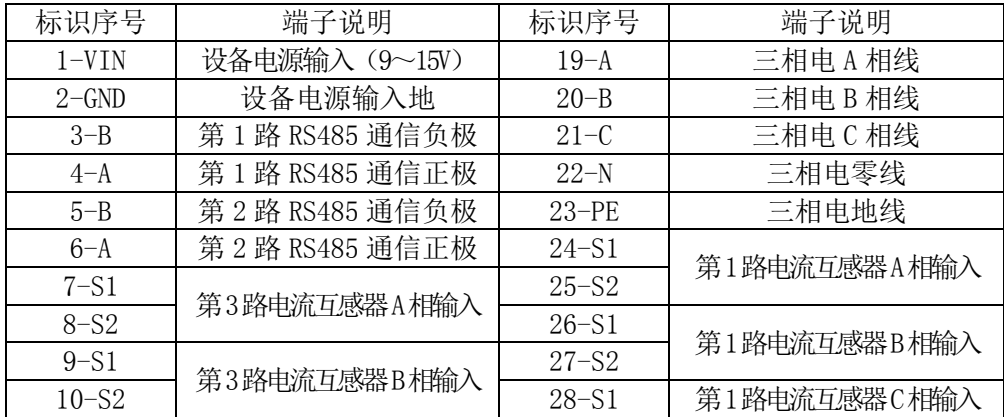

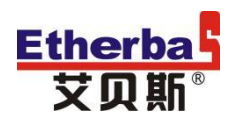

## 中国灯联网

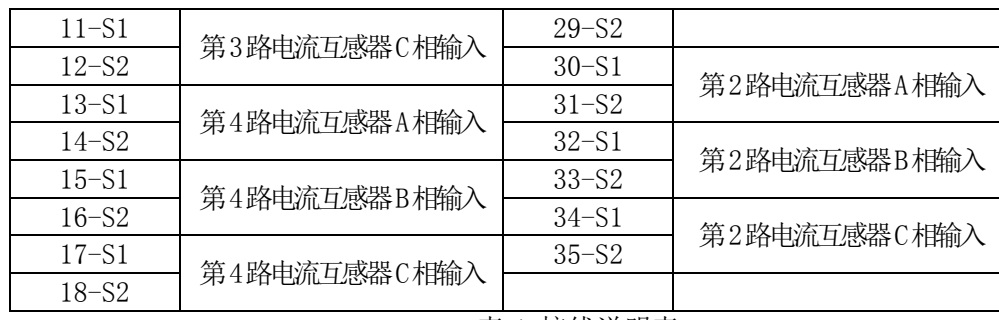

#### 表 4 接线说明表

2、与 FBC 主机外接安装及 有限 The Second Default of The Line 操作说明, 如图 3 所示:

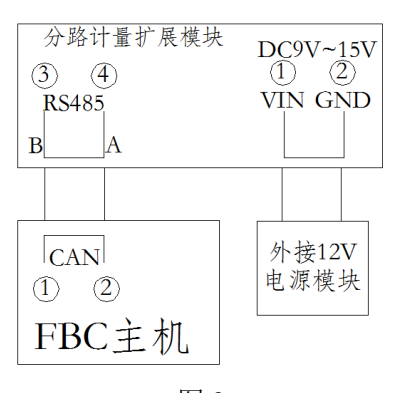

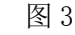

按照图示与 FBC 正确接线后, 在 FBC 主机上进行查询操作, 具体操作如下:

①在主机控制模式界面,按上、下、左、右键选择"扩展"后按 OK 键确定,如图 4:

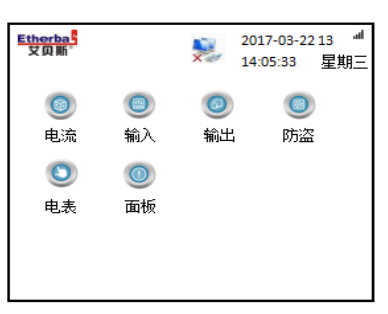

图 4 ② 按左、右键选择电流,并按 OK 键确认进入,如图 5:

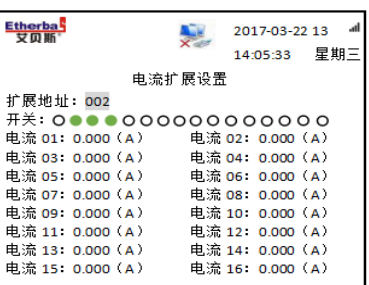

图 5

③ 进入扩展地址设置,按上、下键选择对应计量模块(最多 4 个模块)的地址,即可 查看对应计量模块的电流、电能等信息,每个模块可监测 12 个回路; 注: 扩展地址与分路

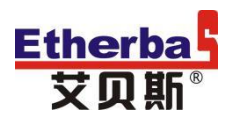

#### 计量模块的地址需一一对应(例:如计量模块的地址设置为 1,即对应的主机电流扩展地 址为 001),当一个主机下有多个计量模块时,地址设置不能重复。

④ 可按右键继续进行开关设置,按上、下键选择回路控制状态"开/关",按 OK 键确 认保存。绿色圆点为开、黑色圆点为关。

#### <span id="page-6-0"></span>六、注意事项

1、本产品适用艾贝斯专用互感器,不兼容市面上次级为 5A 的互感器。

2、拆开产品包装后,请确认产品使用说明书、产品合格证、产品相关配件等是否齐全。

3、使用本设备前,请仔细阅读说明书。

4、在使用不同的电流互感器时,请根据实际的电流互感器参数进行配置,以保证测量准确 性。

5、请牢记系统 485 通信接口参数配置,以免出现通信异常。

6、设备安装时,请参照接线安装示意图,以免出现由接线问题,导致测量错误,甚至设备 损坏的情况。

7、产品使用方需定期对产品进行维护和查看,由于非正常使用的人为因素造成破坏、造成 损失的,公司概不负责保修,也不承担任何法律责任。

8、本说明书如有与合同冲突的地方以合同为准。

9、成都艾贝斯科技发展有限公司保留随时修改本说明书中的任何信息的权利,无需提前通 知且不承担任何责任。

#### <span id="page-6-1"></span>七、法律声明

版权所有 ©成都艾贝斯科技发展有限公司,保留一切权利。

未经成都艾贝斯科技发展有限公司书面同意,任何单位和个人不得擅自摘抄、复制本 手册内容的部分或全部,并不得以任何形式传播。

本手册描述的产品中,可能包含成都艾贝斯科技发展有限公司及其可能存在的许可人 享有版权的软件。除非获得相关权利人的许可,否则任何人不能以任何形式对上述内容进 行复制、分发、修改、摘录、反编译、反汇编、解密、反向工程、出租、转让、分许可等 侵犯软件版权的行为。

#### 商标声明:

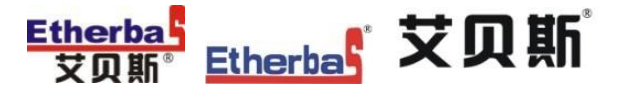

为成都艾贝斯科技发展有限公司的商

标或注册商标。

在本说明书及本说明书描述的产品中,出现的其他商标、产品名称、服务名称以及公司名 称,由其各自的所有人拥有。

#### 责任限制:

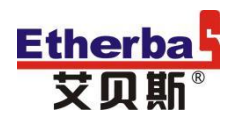

在适用法律允许的范围内,成都艾贝斯科技发展有限公司在任何情况下,都不对因使 用本说明书相关内容及本说明书描述的产品而产生任何特殊的、附带的、间接的、继发性 的损害进行赔偿,也不对任何利润、数据、商誉或预期节约的损失进行赔偿。

在相关法律允许范围内,在任何情况下,成都艾贝斯科技发展有限公司对您因使用本 说明书描述的产品而遭受的损失的最大责任(除在涉及人身伤害的情况中根据适用法律规 定的损害赔偿外) 以您购买本产品所支付的价款为限。

#### 进、出口限制:

若需将本说明书描述的产品(包括但不限于产品中的包含的软件及技术数据)出口、 再出口或者进口,您应遵守适用的进出口管制法律法规。

#### <span id="page-7-0"></span>八、售后服务

#### (一)、涉及本产品的注意事项

1、请勿剧烈撞击、震动、挤压、跌落产品;

2、在潮湿环境下使用的产品,请参照产品铭牌内防护等级正确使用;

3、产品发生故障,应及时与公司或公司授权的合法维修机构联系,切勿自行拆修;

4、在无安全隐患的安装环境和用电环境下使用本产品。

#### (二)、保修原则

1、按照正常使用且未违反上述注意事项,因产品质量问题而引起的本产品故障均属保修范 围, 在保修期内, 予以保修。正常使用是指无"认为或不可抗力造成的损坏"。

2、质保期两年(从产品出售日开始计算或按发票时间计算)

◆"保修"或"维护"的服务仅限于艾贝斯灯联网系列产品的故障,不包括包装物、说 明书和其他消耗品等,不包括邮寄和上门服务;

◆保换: 指产品开箱不合格, 或在质保期内, 同一设备、同一质量问题连续三次维修仍 无法正常使用的,我司承诺更换同品牌、同型号新设备。

以下情况不能享受免费保修服务,但提供维修服务,只收取元件费和劳务成本费。

◆违反上述"涉及产品注意事项"的规定;

◆人为因素造成的损坏,包括非正常工作环境下使用,不按说明书使用引起的损坏等;

◆因不可抗拒力(如水灾、火灾、雷击、地震、电压异常等)造成的损坏;

◆超过保修期的产品。

 如不能出示艾贝斯产品服务回执单或有效购件发票均按超保修期办理,按我司收费标 准执行收费。

#### (三)、保修方法

◆ 在委托修理时,请持经销商盖章并填妥的艾贝斯产品服务回执单及购件发票, 或者 电话联系客服进行维修办理。

◆可直接将产品发货到公司进行返厂维修。

◆如用户确需工厂派人协助处理现场问题,申请公司主管批准后,公司均实行有偿售 后服务。

#### (四)、终身免费服务事项

1、技术咨询服务;

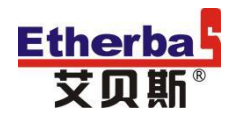

- 2、通过电话或网络远程指导客户解决产品或现场问题;
- 3、软件升级(增强软件易用性、可靠性、提高软件性能等而做的软件修改或完善);
- 4、公司定期或不定期回访客户使用情况。

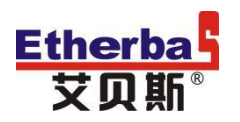

#### <span id="page-9-0"></span>附录 1

## 产品保修单

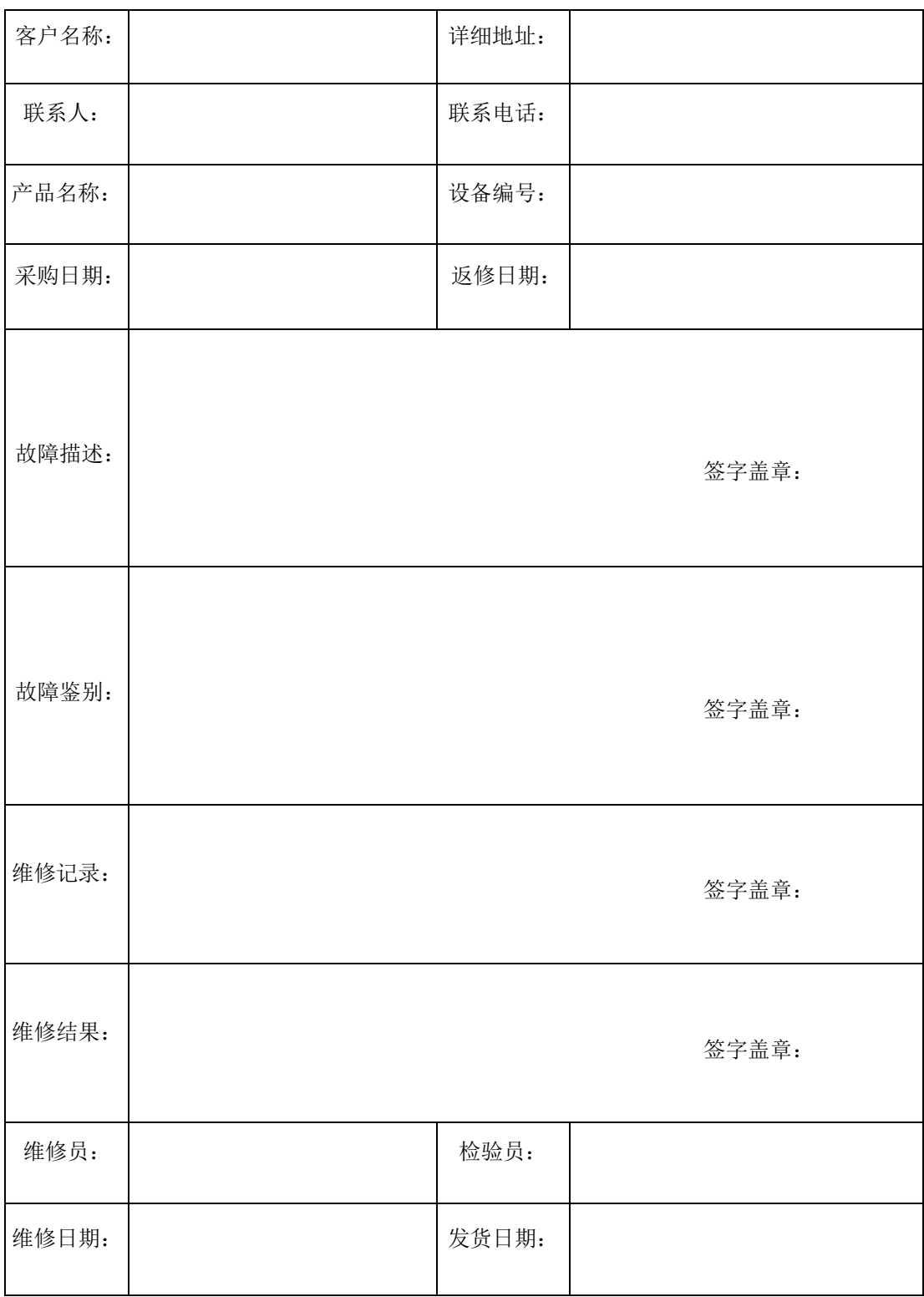

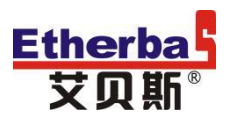

#### <span id="page-10-0"></span>附录 2 分路计量扩展模块通信协议

#### 1、基本通信参数说明

端口:UART 波特率:4800bps

方式: Modbus IOL

数据位: 8, N, 1

数据帧校验:累加和

#### 2、基本通信格式说明

2.1、Modbus 通信帧格式

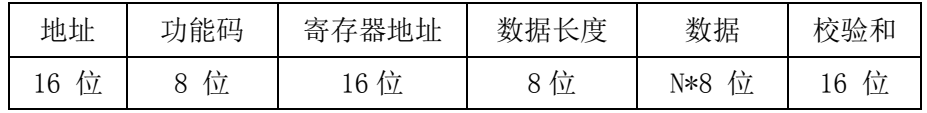

#### 2.2、Modbus 通信帧格式解析

2.2.1、主机发送设置数据 主机: ADDRH ADDRL 0xF6 REGH REGL LEN DAT1 …… DATN CRCH CRCL 从机: ADDRH ADDRL 0xF6 REGH REGL LEN DAT1 …… DATN CRCH CRCL 2.2.2、主机查询从机数据 主机: ADDRH ADDRL 0xF3 REGH REGL LEN CRCH CRCL 从机: ADDRH ADDRL 0xF3 REGH REGL LEN DAT1 ……DATN CRCH CRCL

2.3、Modbus 通信帧格式代码说明

ADDR:通信地址(第一位默认为 FE,预计累计使用 250 个扩展模块地址)

REGH REGL : 寄存器地址

LEN: 数据长度 (DAT1 …… DATN 的长度)

DAT1 …… DATN: 数据

CRCH CRCL:校验位,高位在前(地址到数据之间的数据累加)

#### 3、通信协议寄存器地址对照表

3.1、设置数据帧寄存器地址对照表

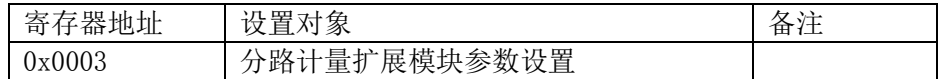

3.2、查询数据帧寄存器地址对照表

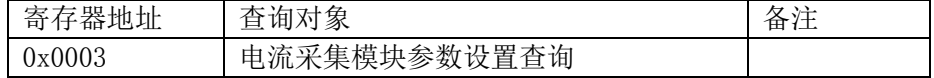

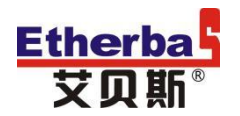

## 中国灯联网

0x0103 电流采集模块电流查询

#### 4、设置数据帧详细说明

注:设置数据发送帧和接收帧相同

4.1、分路计量扩展模块参数设置

发送: ADDR F6 00 03 24 …… CRCH CRCL

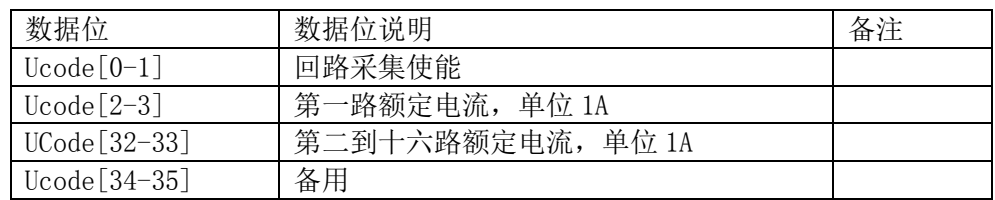

4.2、设备地址设置

发送: ADDR F6 00 F9 02 …… CRCH CRCL

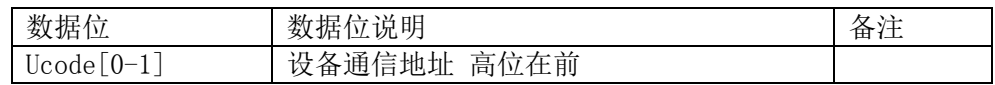

4.3、通信波特率设置

发送: ADDR F6 00 FC 04 …… CRCH CRCL

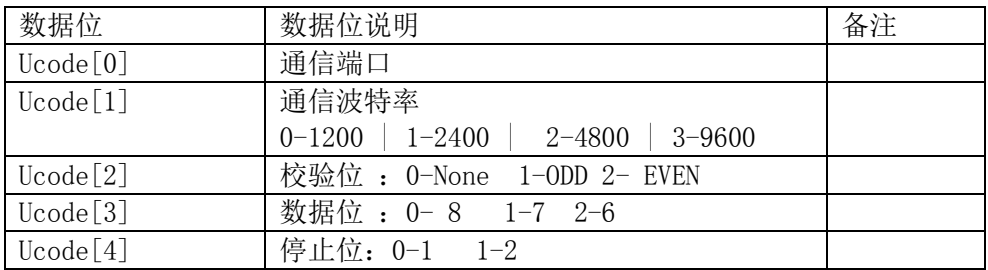

4.4、软件重启

发送:ADDR F6 00 FD 00 CRCH CRCL

4.5、恢复出厂设置

发送:ADDR F6 00 FE 00 CRCH CRCL

#### 5、查询数据帧详细说明

5.1、分路计量扩展模块参数设置查询

发送: ADDR F3 00 03 00 …… CRCH CRCL

接收: ADDR F3 00 03 24 …… CRCH CRCL

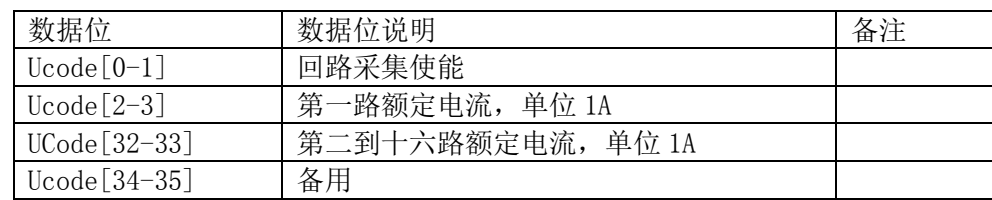

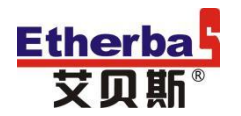

#### 5.2、电流扩展电流查询

发送:ADDR F3 01 03 00 CRCH CRCL

接收: ADDR F3 01 03 20 …… CRCH CRCL

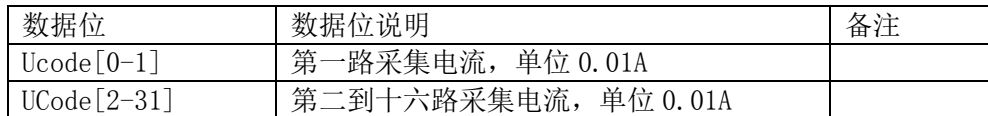

5.3、三相电压查询

发送:ADDR F3 00 07 00 CRCH CRCL

接收: ADDR F3 00 07 06 …… CRCH CRCL

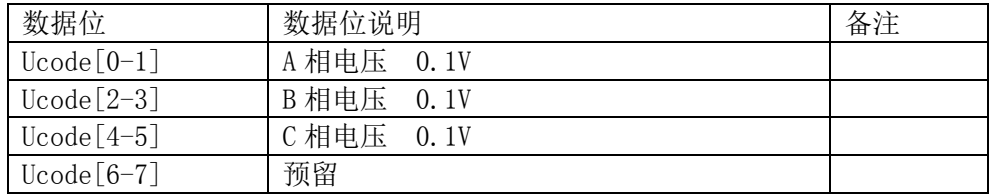

5.4、支路电能查询

发送:ADDR F3 00 08 00 CRCH CRCL

接收: ADDR F3 00 08 16 …… CRCH CRCL

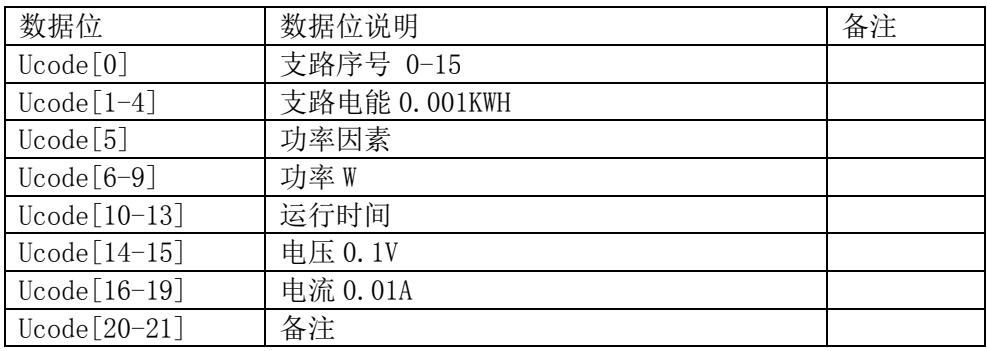

5.5、设备状态查询

发送:ADDR F3 00 09 00 CRCH CRCL

接收: ADDR F3 00 09 08 …… CRCH CRCL

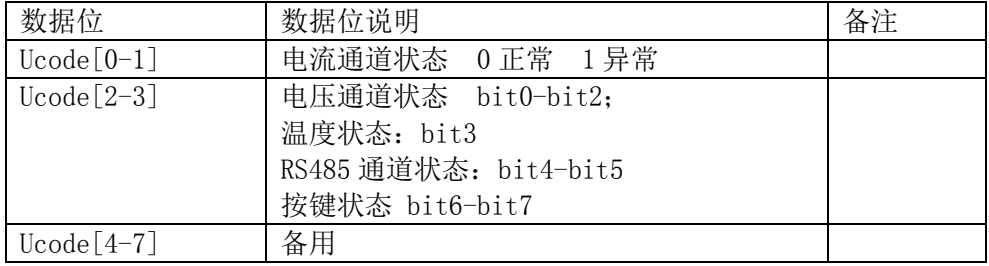